# INFORMATION FOR PARENTS, NEWS, PARENTS, SUPPORT SERVICES

#### **NEW PARENT APP ON VSWARE**

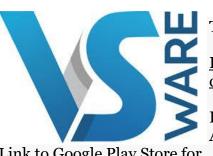

The VSware Parent App has been re-designed from the ground up.

It is free to use and is now available on iOS and Android as well as desktop.

Link to IOS VSWARE

App: https://apps.apple.com/ie/app/vsware/id1463550862

Link to Google Play Store for

VSWARE: https://play.google.com/store/apps/details?id=com.vsware.virtualschool&hl=en

Comeragh College has launched a new parent App for VSware which means that communication between school and home is easier than ever.

We would like to communicate with parents and guardians as much as possible without incurring too much expense. We are trying to reduce the amount of paper exchange between home and school and text messages through standard messaging system which is very expensive currently.

The new Parent App for VSware means you access information easily. You can also see all reports in one place.

Check out the link below which takes you through some of the new material in the app.

# **Guides for Parents - Help Center (VSware.ie)**

Parent App – Everything you need to know about the VSware Parent App

**For Parents:** 

We will be introducing the different features on Vsware over a phased period of time.

# January 2021

Assessment - all students

Student Options- Senior Cycle subject options for students entering 5<sup>th</sup> year in 2021

Timetable- all students.

#### September 2021

**Attendance reports- all students** 

Attendance: submitting absence requests to the school – all students.

**Behaviour- all students** 

<u>Usernames are sent by text message</u>. You can then click to create password.

Parents can access VSware by clicking on icon on home page.

1. Accessing VSware

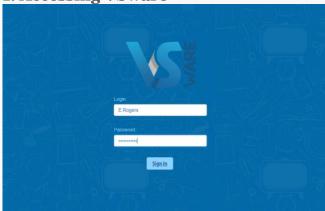

# You can log into VS Ware by two ways:

- 1. Visit the school's website www.comeraghcollege.ie. On the home page click on the VSWare logo. This link brings you to the VS Ware landing page for the college.
- 2. You can type this address directly into the web browser <a href="https://comeraghcollege.app.vsware.ie/">https://comeraghcollege.app.vsware.ie/</a> and this will bring you directly to the VS Ware landing page for the college.

Use your unique username and password to log in

# A QUICK GUIDE TO VSWARE ~ PARENT'S VIEW

# **Timetable**

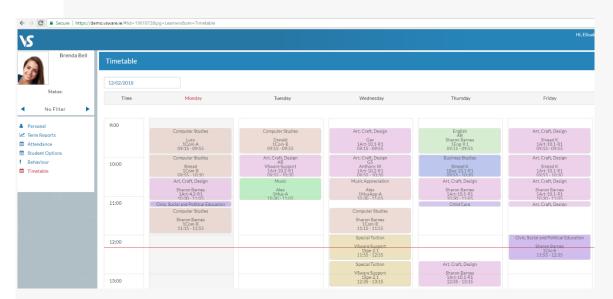

Using the "Timetable" tab on the lefthand side of the screen, you will be able to view your child's subjects, rooms and teachers' names. A red line appears across the page showing the current time.

.

# **Exam Results / Term Reports**

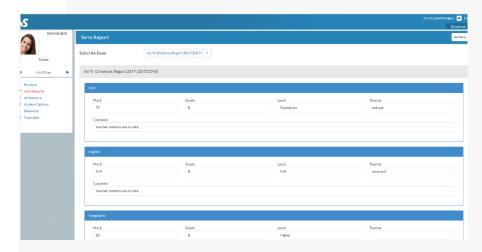

Using the "Term Report" you can view exam results. You can select the exam set you are interested in from the drop down menu. Please note the letter after the grade denotes the level your child is taking.

- A is Ardleibhéal (Higher Level)
- G is Gnáthleichéal (Ordinary Level) B is Bonnleichéal (Foundation Level) X is for Common Level

# **Changing to a Different Sibling**

You can view all your children's details under the same login. To switch between profiles click the arrow as indicated in the screen shot below.

# **Signing Out**

It is advisable to sign out of VS Ware when you are finished, to do this click the sign out icon on the top right of the screen.

# **General Notes**

- It is not advisable to set your device to remember your password for security reasons.
- We strongly encourage you to store your username and password in a safe place.
- If you misplace your username and password, the office will issue new details to parents/guardians.

### Parent App - Dashboard (vsware.ie)

https://support.vsware.ie/parent-app-notes-options

https://support.vsware.ie/parent-app

https://support.vsware.ie/parent-app-assessment-notes

https://support.vsware.ie/parent-app-downloading-and-logging-in